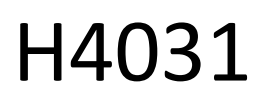

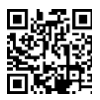

# Videoportero inalámbrico a pilas GoSmart Home IP-09C con Wi-Fi

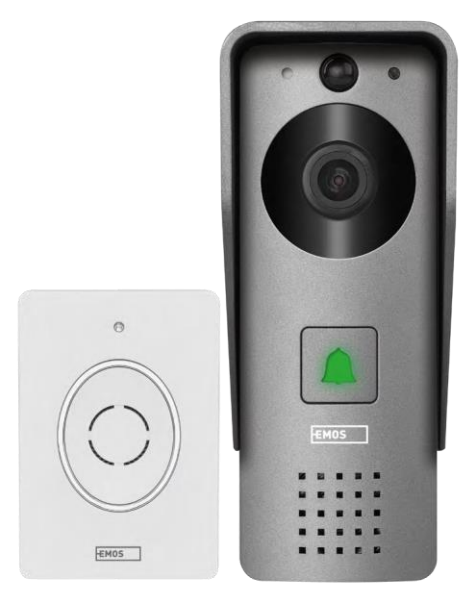

# m2 Índice

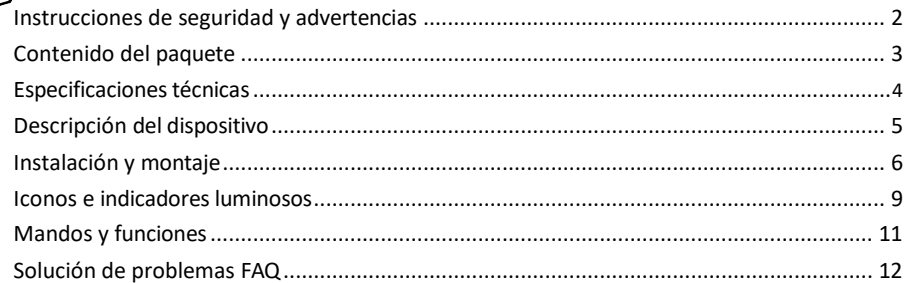

## <span id="page-1-0"></span>Instrucciones y advertencias de seguridad

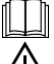

Antes de utilizar el aparato, lea las instrucciones de uso.

Observe las instrucciones de seguridad de este manual.

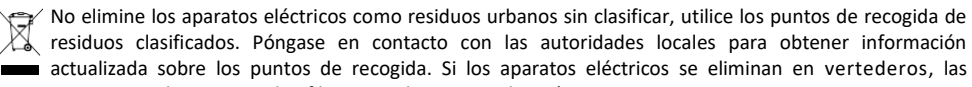

sustancias peligrosas pueden filtrarse en las aguas subterráneas y

entran en la cadena alimentaria y perjudican la salud.

EMOS spol. s r.o. declara que el producto H4031 cumple los requisitos esenciales y otras disposiciones pertinentes de las directivas. El aparato puede utilizarse libremente en la UE.

La Declaración de Conformidad puede consultarse en el sitio web http://www.emos.eu/download. El equipo puede ser operado sobre la base de la autorización general N º VO-R/10/07.2021-8 en su versión modificada.

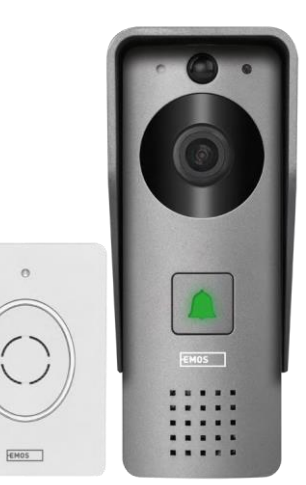

 $\circ$ 

# <span id="page-2-0"></span>Contenido del paquete

Timbre Wi-Fi Cubierta del cuerpo (protección contra la lluvia) Timbre inalámbrico Cable de conexión Material de instalación tornillos Manual

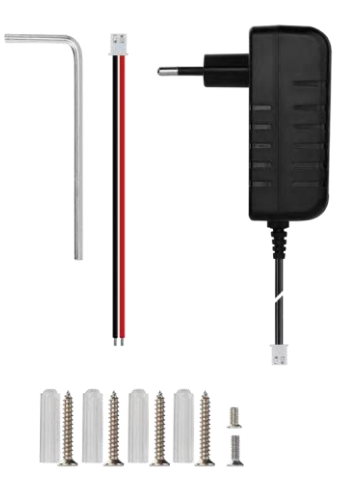

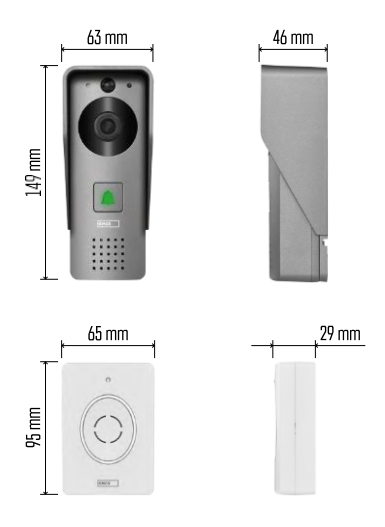

Aviso

## <span id="page-3-0"></span>Especificaciones técnicas

Unidad exterior: Alimentación: DC 12 V Resolución: 1 920 × 1 080 Objetivo: 2,69 mm JX-F37 Ángulo del objetivo: 110° Distancia PIR: hasta 4 m Almacenamiento: Tarjeta SD (máx. 64 gb), almacenamiento en la nube Grado de protección: IP44 Número máximo de usuarios: 10 APP: EMOS GoSmart para Android e iOS Conectividad: Wi-Fi 2,4 GHz IEEE 802.11b/g/n Banda de frecuencia: 2,400-2,4835 GHz Timbre inalámbrico:

Alimentación: 3× AA (LR6) 4,5 V CC Frecuencia: 433,92 MHz ±250 kHz Distancia: aprox. 80 m (espacio abierto)

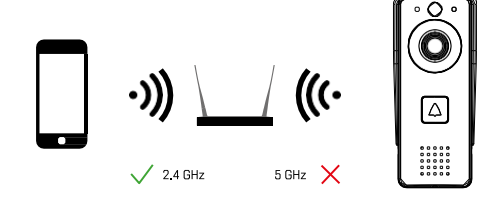

La cámara sólo admite Wi-Fi de 2,4 GHz (no admite 5 GHz).

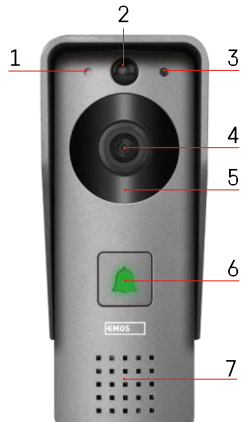

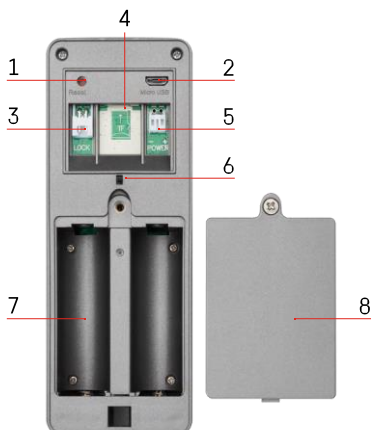

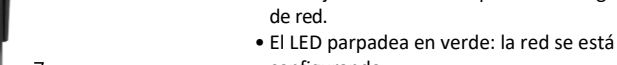

configurando. • El LED está verde: funciona correctamente.

• El LED parpadea en rojo y verde: Cargando

• LED rojo intermitente: Esperando configuración

- El LED es amarillo: Alimentación externa, carga completa, no se detectan baterías (nota: Si no hay baterías instaladas - el indicador es sólo amarillo).
- LED rojo y verde apagados: alimentación débil en modo de espera.
- 7 Altavoz
- 1 Botón RESET
- 2 Puerto micro USB
- 3 Puerto para el control de la cerradura
- 4 Ranura para tarjeta TF/Micro SD (máx. 64 GB, Clase 10, FAT32)
- 5 Puerto de alimentación
- 6 Interruptor de alarma antirrobo
- Compartimento para pilas (no recomendamos alimentar el H4031 con pilas, el dispositivo está diseñado principalmente para alimentación por cable)
- 8 Tapa del compartimento de las pilas

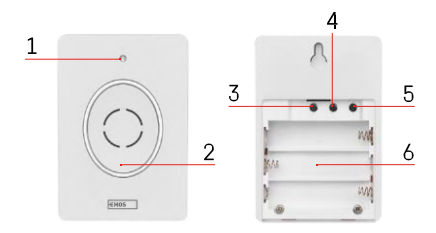

Descripción del timbre inalámbrico

- 1 LED de estado:
	- El LED parpadea en rojo: funciona correctamente.
	- LED rojo: caída de tensión por debajo de 3,3 V.
- 2 Altavoz
- 3 Modo de trabajo
- 4 Selección de melodías
- 5 Volumen de la melodía:
	- Bajo
		- Medio

#### <span id="page-4-0"></span>Descripción del dispositivo

Descripción de la unidad exterior

- 1 Micrófono
- 2 Sensor PIR (sensor de movimiento)

6 - Botón de llamada con LED de estado:

3 - Sensor de luz

batería.

4 - Lente 5 - Iluminador IR

• Alta - Espacio para pilas <span id="page-6-0"></span>Instalación de la unidad exterior

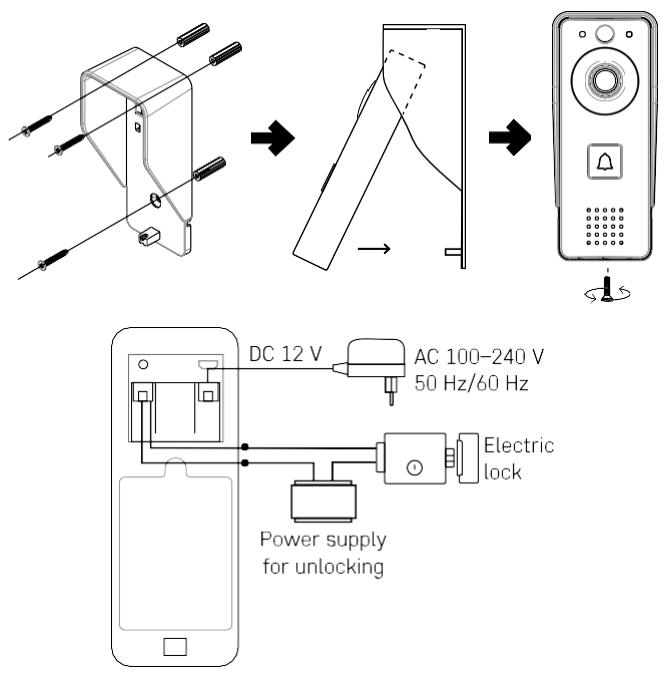

- 1. Fije la cubierta del cuerpo (pantalla antilluvia) del videoportero a la pared con los tornillos suministrados.
- 2. La altura de instalación del videoportero mural es de 140-160 cm desde el suelo.
- 3. Asegúrese de que el sensor PIR esté alejado de la luz solar directa.
- 4. Conecte la fuente de alimentación a la entrada del timbre de vídeo como se muestra en el diagrama.
- 5. Fije la campana de vídeo con el tornillo de la parte inferior según el esquema.

Instalación de timbres inalámbricos

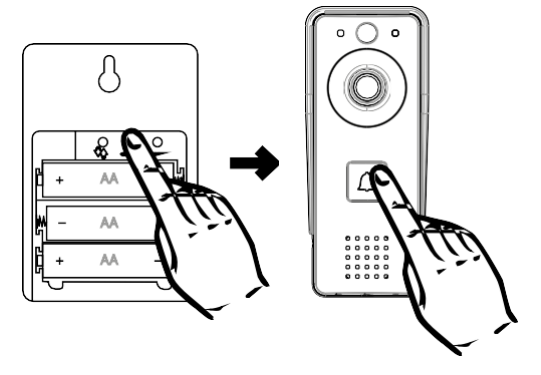

- 1. Inserte las pilas en el timbre.
- 2. Pulse el botón  $\odot$  durante 3 segundos, se oirá el sonido Ding-Dong.
- 3. A continuación, pulse el botón de llamada del timbre Wi-Fi, la unidad sonará y al mismo tiempo se iluminará en azul: el emparejamiento se ha realizado correctamente.

#### Emparejamiento con una aplicación

Instalación de la aplicación EMOS GoSmart

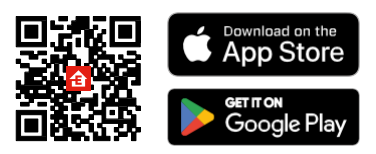

La aplicación está disponible para Android e iOS en Google Play y App Store. Para descargarla, escanee el código QR correspondiente.

Aplicación móvil EMOS GoSmart

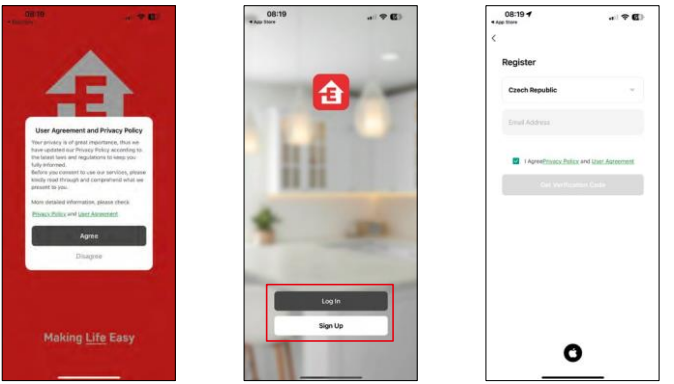

Abre la app EMOS GoSmart, confirma la política de privacidad y haz clic en Acepto. Selecciona la opción de registro.

Introduzca el nombre de una dirección de correo electrónico válida y elija una contraseña. Confirme su consentimiento con la política de privacidad. Seleccione registrarse.

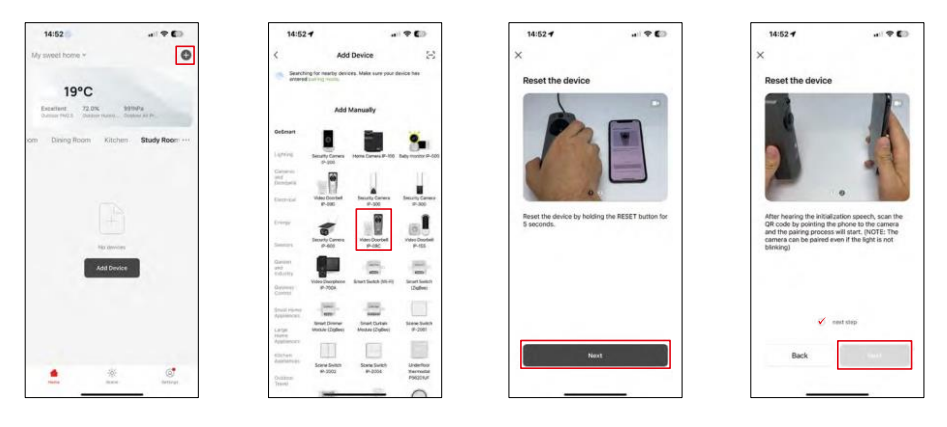

Seleccione Añadir dispositivo.

Seleccione la categoría de productos GoSmart y seleccione el Video Timbre IP-09C.

Reinicie el dispositivo con el botón RESET de la parte posterior de la cámara y continúe con la aplicación. Oirás un mensaje de bienvenida que dice "por favor espera" al final. Espera unos 5 segundos y continúa.

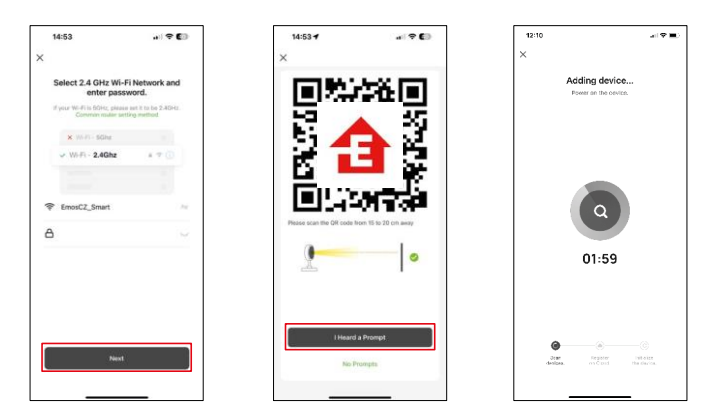

Introduzca el nombre y la contraseña de su red Wi-Fi. Esta información permanece encriptada y se utiliza para permitir que la cámara se comunique con tu dispositivo móvil de forma remota.

Aparecerá un código QR en la pantalla de tu dispositivo móvil. Coloca el código QR delante del objetivo de la

cámara.

Confirme que ha oído el pitido de emparejamiento correcto. El dispositivo se encontrará automáticamente.

# <span id="page-9-0"></span>Iconos e indicadores luminosos

Descripción de los controles de la aplicación

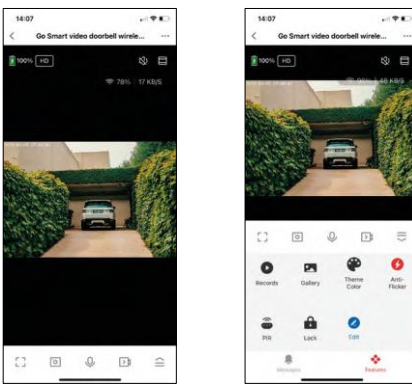

 $\equiv$  $\bullet$ 

Anti-

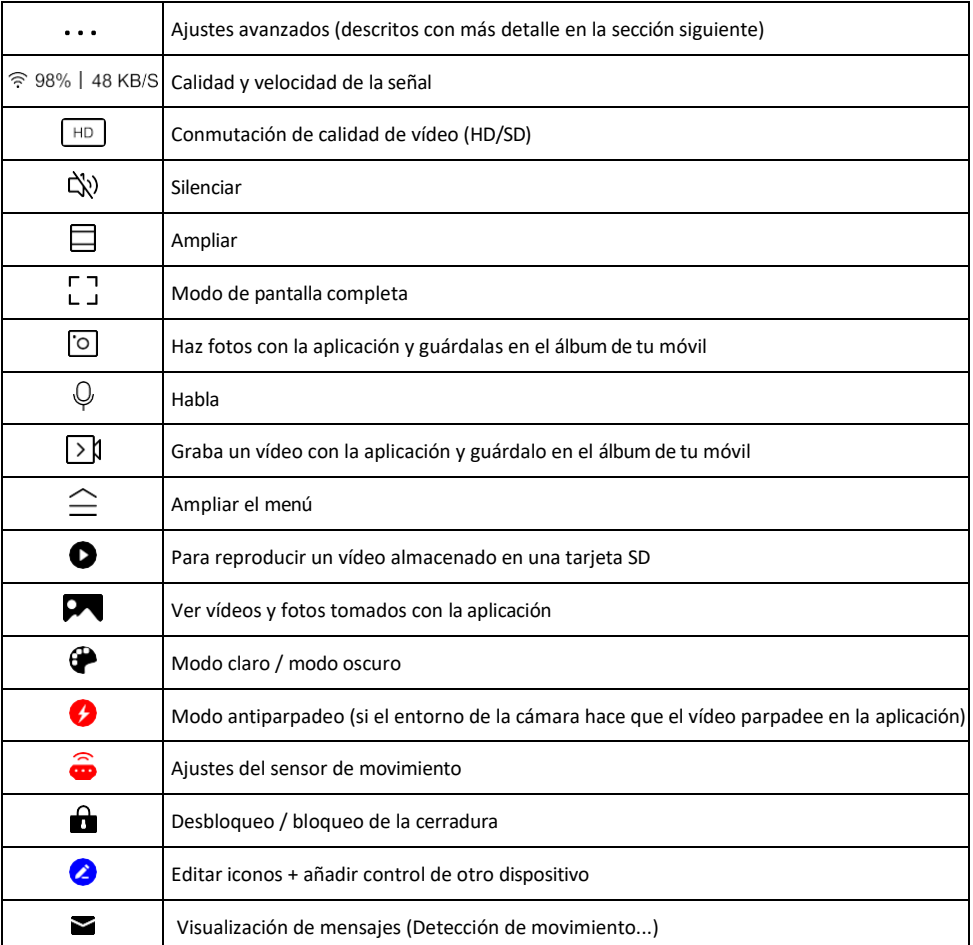

# Descripción de la configuración<br>de la extensión

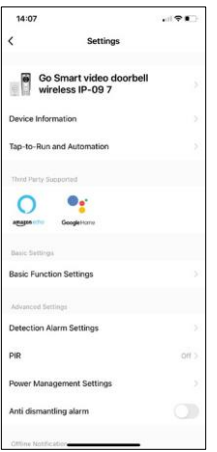

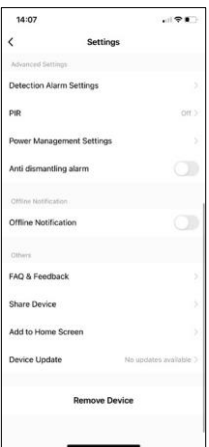

- Información del dispositivo Información básica sobre el dispositivo y su propietario
- Tap-to-Run y Automatización Ver escenas y automatizaciones asignadas al dispositivo. La creación de escenas es posible directamente en el menú principal de la aplicación en la sección

"Escenas". Por ejemplo, el H4031 podría automatizarse para activar la detección de movimiento y el modo oscuro entre las 6 de la tarde y las 7 de la mañana.

- Ajustes de funciones básicas Activar/desactivar funciones básicas de control como la rotación automática de pantalla o la marca de agua con visualización de hora y fecha. Otro ajuste importante es la posibilidad de seleccionar la comunicación unidireccional o bidireccional.
- Configuración de la alarma de detección Configuración de la alarma, opción para activar el filtrado de cuerpos humanos. Esta función es importante si no desea que el dispositivo le avise de cada movimiento, sino sólo cuando reconozca a una persona. (Así se evitan las alarmas cuando pasa un coche, un animal o se agitan los árboles).
- PIR Activación/desactivación del sensor de movimiento y ajuste de su sensibilidad.
- Configuración de la gestión de energía: muestra el estado actual de la batería, la fuente de alimentación y activa las notificaciones si la batería cae por debajo de un porcentaje especificado.
- Alarma antidesmontaje: si está activada, esta función hará sonar una sirena cuando se extraiga la campana de su alojamiento. La aplicación también te avisará con una notificación y hará una foto en ese momento. Se trata de una función de seguridad para evitar el robo del dispositivo.
- Notificación de desconexión: para evitar recordatorios constantes, s e enviará una notificación si el dispositivo permanece desconectado durante más de 30 minutos.
- FAQ & Feedback Vea las preguntas más comunes junto con sus soluciones, además de la posibilidad de enviarnos una pregunta/sugerencia/feedback directamente a nosotros.
- Compartir dispositivo: comparte la gestión del dispositivo con otro usuario.
- Añadir a la pantalla de inicio: añade un icono a la pantalla de inicio de tu teléfono. Con este paso, usted no tiene que abrir el dispositivo a través de la aplicación cada vez, pero simplemente haga clic directamente en este icono añadido y que le llevará directamente a la vista de la cámara
- Actualización de dispositivos Actualización de dispositivos. Opción para activar las actualizaciones automáticas
- Retirar dispositivo Retirar y evaporar el dispositivo. Un paso importante si desea cambiar el propietario del dispositivo. Después de añadir el dispositivo a la app, el dispositivo se empareja y no se puede añadir bajo otra cuenta.

# <span id="page-11-0"></span>Controles y funciones

### Grabación en tarjeta SD

Una de las funciones básicas del sistema de seguridad para el hogar es la función de grabación en tarjeta SD. La cámara funciona con pilas, por lo que, para ahorrar batería y espacio en la tarjeta SD, no graba de forma continua, sino sólo unos segundos de metraje una vez que el sensor PIR detecta movimiento.

La cámara admite tarjetas SD con un tamaño máximo de 64 GB en formato FAT32. Sin embargo, las tarjetas SD de 32 GB o 16 GB también son suficientes. Cuando la tarjeta SD está llena, las grabaciones se sobrescriben automáticamente.

Instrucciones para activar la función de tarjeta SD:

- 1. Inserte la tarjeta Micro SD en la ranura correspondiente bajo el aislamiento de goma de la parte posterior de la cámara.
- 2. Abra la configuración avanzada del dispositivo y seleccione "Configuración de almacenamiento".
- 3. Formatee la tarjeta SD. ADVERTENCIA: No apague la aplicación ni interrumpa el proceso al formatear la tarjeta SD.
- 4. Encienda el sensor PIR y ajuste la sensibilidad deseada. En los ajustes hay una opción para activar/desactivar el reconocimiento del cuerpo humano para evitar alarmas cuando la cámara detecta, por ejemplo, el movimiento de un animal o un árbol. Uso de

También puede designar un "Área de actividad" en la que desea que la cámara detecte movimiento (por ejemplo, no quiere que la cámara le avise de cada coche que circula por la carretera que la cámara puede ver).

5. Cuando la cámara detecte movimiento, también grabará unos segundos de metraje, que se pueden encontrar en el icono:

## <span id="page-12-0"></span>Preguntas frecuentes

No consigo emparejar los dispositivos. ¿Qué puedo hacer?

- Asegúrate de que utilizas una red Wi-Fi de 2,4 GHz y de que la señal es lo suficientemente fuerte.
- Permitir a la aplicación todos los permisos en la configuración
- Asegúrate de que utilizas la última versión del sistema operativo móvil y la última versión de la aplicación.

Ellos pueden oírme fuera pero yo no puedo oír el sonido de fuera / Yo puedo oír el sonido de fuera pero ellos no pueden oírme.

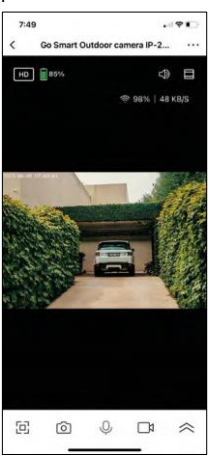

- Asegúrate de haber concedido todos los permisos a la aplicación, especialmente para el micrófono.
- La comunicación unidireccional también puede ser un problema. Si ves este icono en la parte inferior:  $\psi$ , significa que el dispositivo está configurado para comunicación unidireccional.
- Para solucionarlo, vaya al menú "Ajustes de funciones básicas" y ajuste "Modo de conversación" a "Conversación bidireccional". Este menú se encuentra en los ajustes de extensión (consulte el capítulo "Descripción de los ajustes de extensión").
- El icono correcto para la comunicación bidireccional tiene este aspecto:  $\mathbb{Q}$

No recibo notificaciones, ¿por qué?

- Permitir a la aplicación todos los permisos en la configuración
- Activa las notificaciones en los ajustes de la aplicación (Ajustes -> Notificaciones de la aplicación).

¿Qué tarjeta SD puedo utilizar?

• Tarjeta SD con una capacidad máxima de almacenamiento de 128 GB y una clase de velocidad mínima de CLASE 10 en formato FAT32.

Cuando la memoria de la tarjeta SD está llena, ¿se sobrescriben automáticamente los registros más antiguos o el usuario tiene que borrarlos manualmente?

• Sí, los registros se sobrescriben automáticamente.

¿Quién puede utilizar el equipo?

- Las instalaciones siempre deben tener un administrador (propietario)
- El administrador puede compartir el dispositivo con el resto de miembros del hogar y asignarles derechos